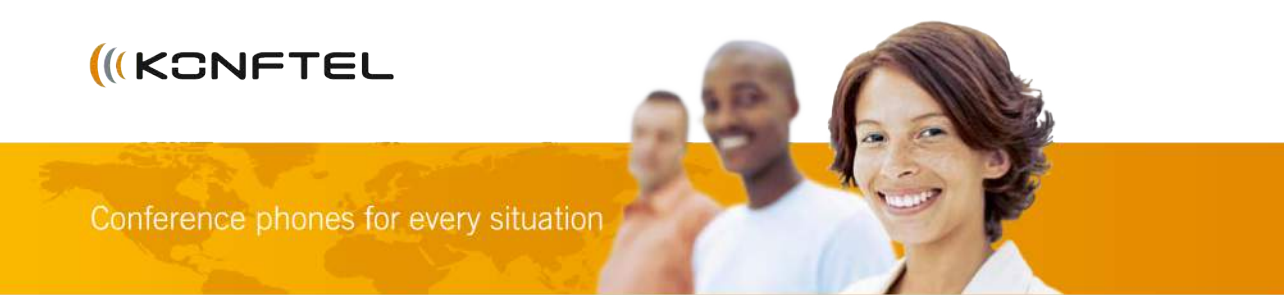

# Konftel 300 Quick Reference Guide

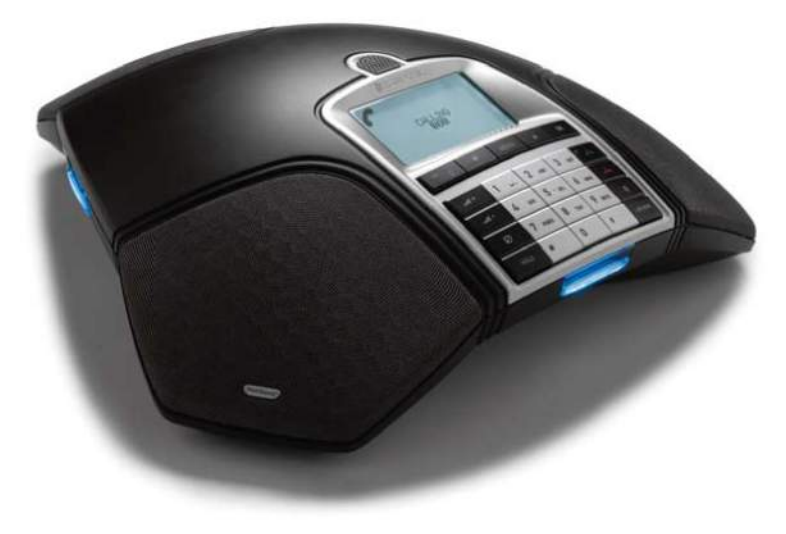

日本語

### 詳 細

携帯電話、PCにも繋がる電話 会議端末です。 接続オプションや機能につい

ての詳細な方法が記載された ユーザーガイドは下記ウェブ サイトから入手することができ ます。

www.konftel.com/300.

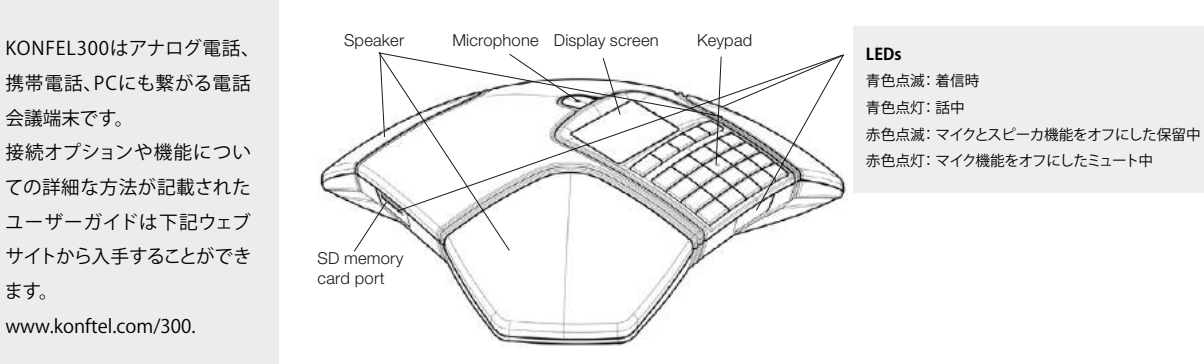

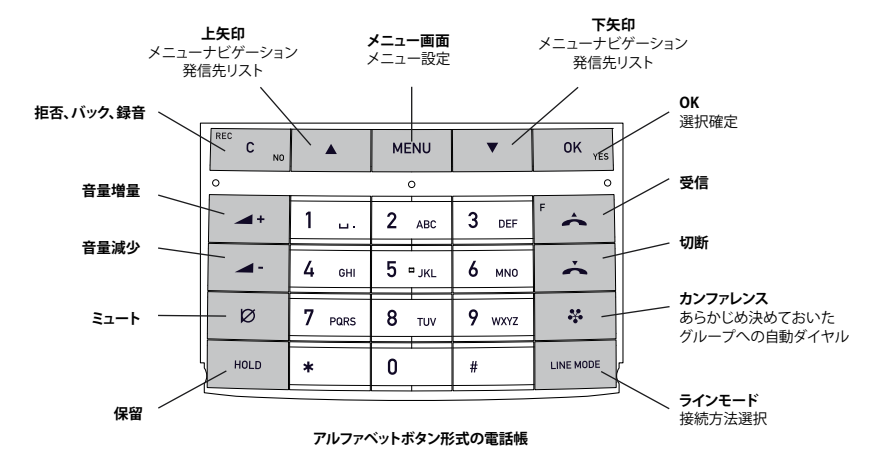

## 接続・ラインモード • ling • ling • ling • ling • ling • ling • ling • ling • ling • ling • ling • ling • ling • ling •

#### **PCへの接続**

KONFTEL300はあなたのPCの スピーカーフォンとして機能し、 また待機モード ▲ で音響 や音楽を楽しめます。Skypeの ような会議ソフトを使えば究 極の会議システムになり、イン ターネットを介した他のSkype ユーザー、会議端末の囲りに いる多くのローカル参加者、通 常電話やKONFTEL300に接続 された携帯電話経由からもグ ループ会議が可能になります。

Skype経由の電話はコール モード – にしいつものよう にSkypeネットワークに接続する 必要があります

#### **接続とインストール**

- 下記のイラストのように、アナログ線、携帯電話やPCを接続ください
- 携帯電話との接続にはオプションの携帯ケーブルが必要になります
- 電源接続としてお使いのコンセントにイラストのようにKONFTEL300を差し込んでください
- KONFTEL300を利用する初回はどこに位置しているか地域を選択する必要があります 地域の電話回線によって異なってきます
- あなたが位置する地域を選択し、**OK**ボタンで確定してください
- ご希望の言語を選択し、**OK**ボタンで確定してください
- $(i)$ 日付、時刻設定、その他の調整をしたい場合は**MENU > SETTINGS**を選択ください
- テーブルの中央に会議端末を設置ください

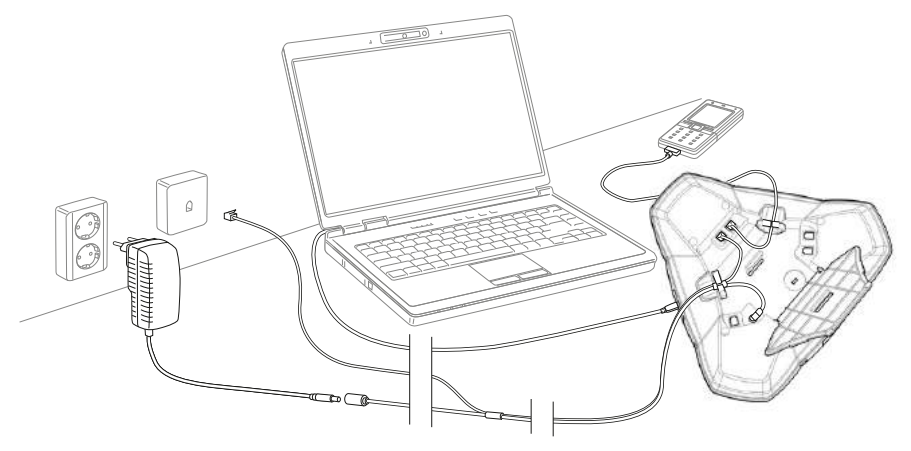

#### **ラインモード - 切替えと統合**

アナログ回線接続はあらかじめ登録されたオプションですが、2つの接続オプションへの切換えや統合も可能です

- **LINE MODE**キーを押してください
- 接続オプションを選択し、**OK**ボタンで確定してください
- 他の回線の追加や切断、切替えが通話中でも可能です

### **着信と発信**

#### **着信**

□ ◆ を押して電話を受けてください 呼び出し音が鳴るとブルーLEDが点滅します ブルーLEDが点灯します

#### **発信**

- 電話番号を入力ください
- □ ◆ を押してください 電話されるとブルーLEDが点灯します

#### **リダイヤル**

- 矢印キーを押してください 直近の電話番号が表示されます
- スクロールするには矢印キーをお使いください
- □ ◆ を押してください 選択された電話番号がダイアルされます

#### **電話帳からの発信**

 アルファベットボタンを2秒間押し続けてください 追加方法はマニュアルで参照し電話番号をアップデート してください 電話帳はディスプレイに表示されます 登録された名前はボタンの最初の文字から始まる

アルファベット順に表示されます

- 電話帳の名前をマークするには矢印ボタンを ご使用ください
- ⇒ ← を押してください

### **通話中**

#### **スピーカー音量調整**

□> ▲+と ▲-キーでスピーカー音量を調整 してください

#### **ミュートと保留**

- **⇒ Ø(Mute)を押してマイクを切ってください**
- **⇒** ミュートから元に戻すには再度 Ø(Mute) を押してください
- 保留にするにはHOLDを押してください
- 保留から元にを戻すには再度HOLDを押して ください

#### **終話**

■☆ ボタンを押して終話となります

KONFTEL300やお手持ちのPC からSDカードを利用して録音 された電話会議内容を聞くこ とができます。 録音はwav形式で保存され、 お好きなメディアで聞くことが できます。

### **録音**

#### **録音開始**

 通話中に、REC/C キーを押して OKボタンで 確定してください ディスプレイに録音マークが表示されます

#### **録音終了**

 通話中に、REC/C キーを2秒間長押しして、 OKボタンで確定してください ディスプレイに録音マークが表示されなくなります

#### **ミュート機能**

**⇒** 通話中に 2 (Mute)キーを押してマイク機能を - 他の参加者はあなたの話す内容は聞けません オフにできます LEDは青色から赤色に変わります 通話先の参加者のみが録音されます

### **録音視聴**

- **⇒ MENU > RECORDING> PLAYBACK FILEと選択** ください
- 欲しいフォルダを見つけたらOKボタンで確定 してください 指定された日付の全ての録音のリストが表示 されます 名前、日付、時刻、長さが全ての録音が各々

表示されます

 欲しい録音をマークしOKボタンで再生が 始まります

#### **再生一時停止**

- OKボタンで再生が一時停止します
- もう一度OKボタンを押して再度再生します

#### **再生中の早送り**

 下矢印ボタンで早送り 上矢印ボタンで巻き戻し

#### **再生停止**

Cボタンで再生停止します

### 会議案内 C

最大6人までの発信設定を 簡単にします

会議案内は接続過程おいて役 立ち、何をすべきか明確に示し ます

6人単位で20グループを作成 でき、番号を覚える必要がなく なります

会議呼出しがわずかなキー操 作でセットアップされます

#### **会議グループ作成**

- MENU > CONF. GUIDE> ADD GROUPを 選択ください
- グループネームを入れてOKボタンを押してください
- <mark>⇒</mark>> 最初の人を登録するためOKボタンを押してください
- <sub>Ⅰ</sub>⇒ 人の名前を入力し、OKボタンで確定してください 番号を入力し、OKボタンで確定してください
- 他の人を追加するためOKボタンを押して、
- このやり方を繰り返してください Cボタンで決定してください

#### **会議グループへの発信**

- **⇒ ※**キーを押してください
- 発信したい会議グループを選択してください KONFTEL300が最初の人にダイヤルすると、 その人が受けた時に確定していいかきいてきます
- **⇨** 最初の人がでたら、OKボタンをおしてください
- □ そのグループ内で各々同様のやり方で続けてください
- 応答がない場合はCボタンを押してください 会議案内はリダイヤルしたいかどうかきいてきます
- □ OKかCボタンを押してください

### T **会議案内 簡易会議呼出し**

- **⇒ \*キーを押してください**
- INSTANTを選択し、OKボタンで確定してください 上記のように同様の方法で会議案内に従って
- ください しかし、今回は各々の参加者の番号にダイヤル をする必要があります

### **参加者の追加**

呼出しの中に、 ボタンは点滅し、PBXに指令を 発信します

- **□ ● (F)ボタンを押してください** 2人目のダイアル音が聞こえます
- ⇒ 2人目の参加者の番号がダイアルされ、でるのを 待ちます
- **□ ◆ ←**(F)ボタンを押し、3ボタンを押してください 3人全ての参加者が一つの回線に繋がりました

#### **誰も出ない場合**

**⇒ ▲**(F)ボタンで最初の呼出しに戻ってください

#### **メニュー内容と設定**

- □ MENUを押してください
- 矢印キーを使ってやりたいオプションを選択し、OKボタンで確定してください
- メニュー内の設定のキャンセルや前の項目に戻るにはCボタンを押してください
- MENUボタンを再度押すと、メニュー中止になります

#### Menu tree

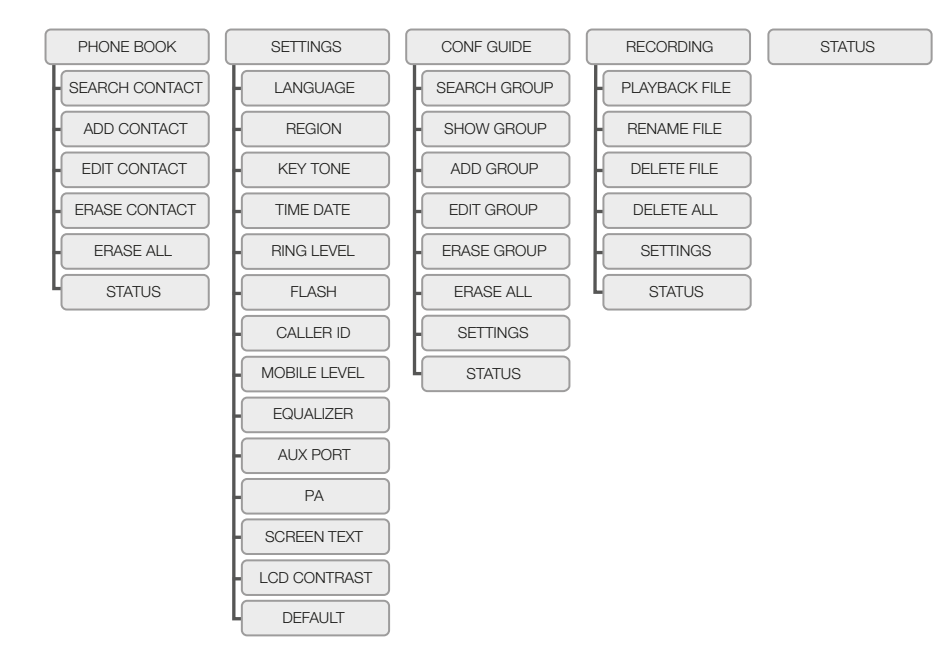

Konftel is a leading company within loudspeaker communication and audio technology. We develop and sell products and technology for telephone conferences based on cutting-edge expertise within acoustics and digital signal processing. A key attribute of our products is that all the conference telephones have built-in, high-quality audio technology – OmniSound® providing crystal-clear sound. Read more about Konftel and our products on www.konftel.com.

www.konftel.com

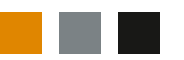

## $O.$ EdgeTech

### **エッジテックジャパン株式会社**

本 社 〒107-0062 東京都港区南青山 3-3-15 TEL : 03-5413-4669 FAX : 03-5413-4618 Mail:info@edgetechjapan.com Web: **https://edgetechjapan.com**